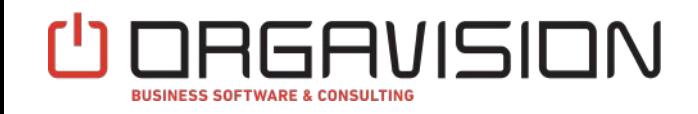

# **PRINTING AND PRINTING-PREVIEW OF THE LUXEMBURGISH VAT STATEMENT**

# **VAT statement report Localization for Luxembourg**

**User Scenario Document**

Orgavision S.à r.l.

+352 26660091 help.orvapp@orgavision.lu https://www.orgavision.lu

35, route de l'Europe L-3351 Remich

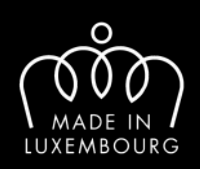

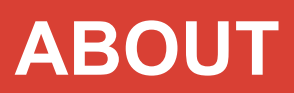

## **Table of Contents**

- **I. Definitions**
- **II. Prerequisites**
- **III. Assigning Permissions**
- **IV. Setup**
- **V. Printing VAT statements for Luxembourg**

## **ABOUT**

### **I. Defintions**

**This App builds on the adjustments to the standard VAT statement functionality made by VAT statement preview localization for Luxembourg and thus does not introduce any additional vocabulary.**

#### **II. Prerequisites**

**The VAT statement report app enables you to print VAT statement reports which comply with the requirements of the Luxemburgish tax authorities. It ensures the correct calculation of such custom VAT statements by using the custom logic contributed by VAT statement preview localization for Luxembourg. As the app builds on the extended VAT statement functionality provided by the VAT statement preview app, there are basically no additional prerequisites to print previously built VAT statements for Luxembourg.**

### **III. Assigning Permissions**

**To enable non-super users to use the Luxembourgish VAT statement report, you are required to assign them a permission set.**

- **Open the users page by searching for it on the "Tell Me" menu**
- **Open the card page of the user that you want to grant permissions to the VAT statement report**
- **Assign the "ORV LVS FULL" permission set**

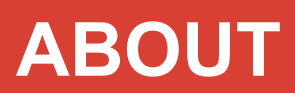

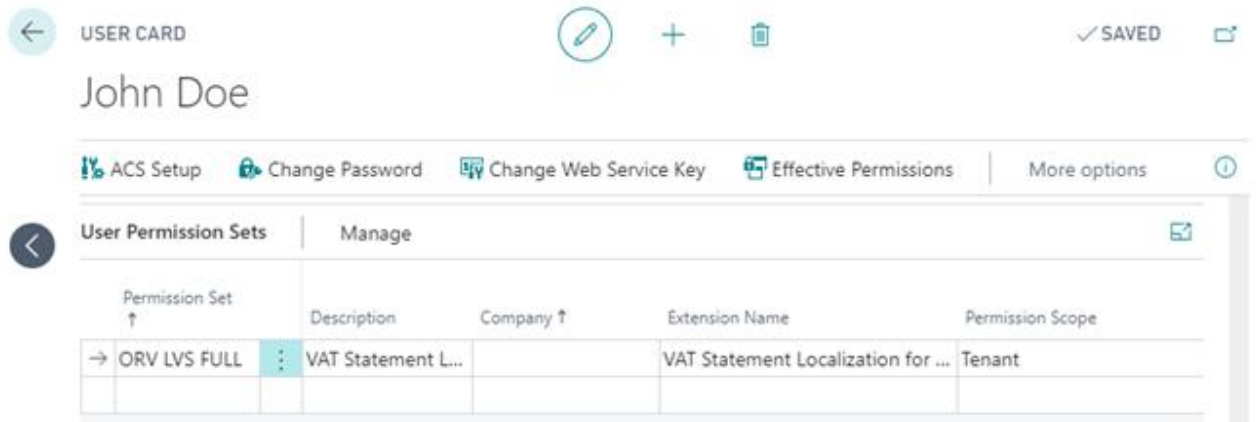

## **IV. Setup**

**This App provides a replacement for the standard VAT statement report. To use it, you have to assign it to the relevant VAT statement template by setting "VAT statement report ID" to 70191905.**

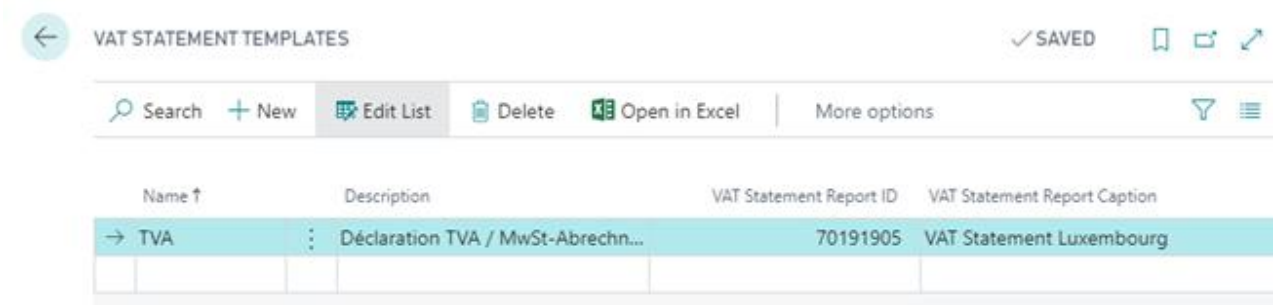

Microsoft Partner

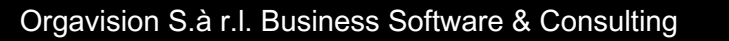

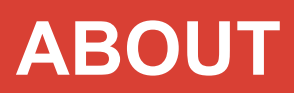

## **V. Printing VAT Statements for Luxembourg**

**There are two possible ways to print a Luxembourgish VAT statement:**

**Using the standard "Print" action on the VAT statement page (Assuming the necessary setup has been done)**

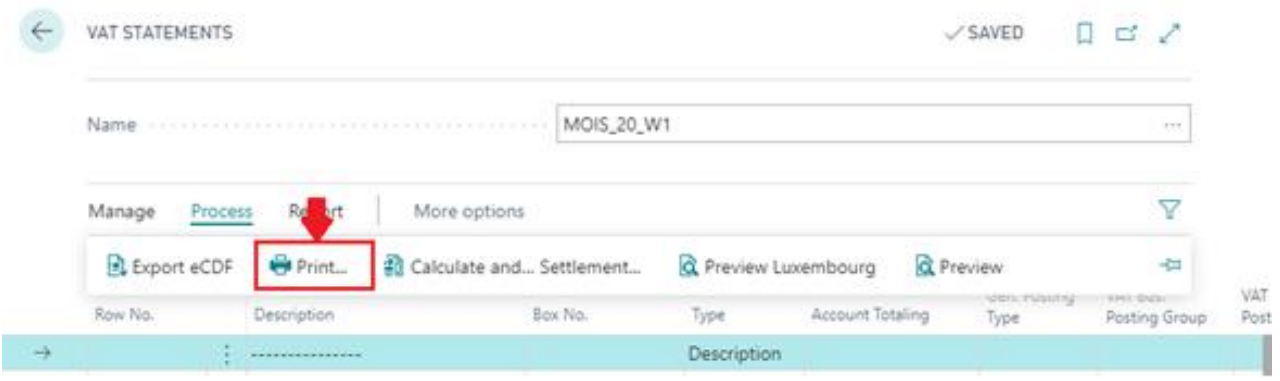

**By searching for it on the "Tell Me" window**

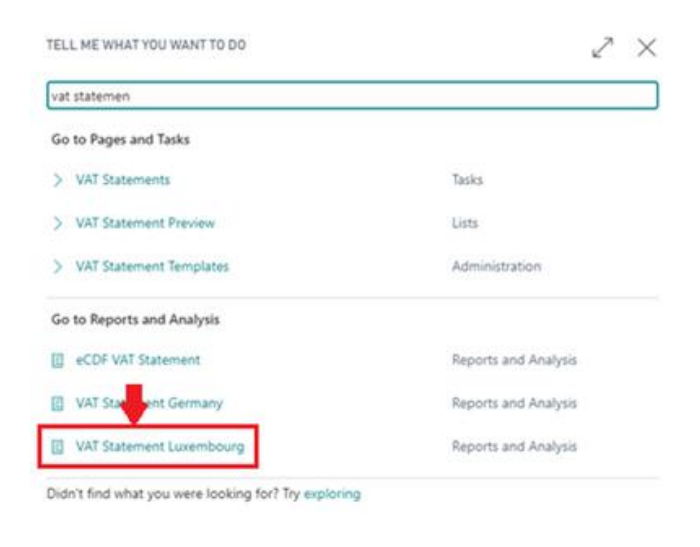

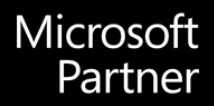

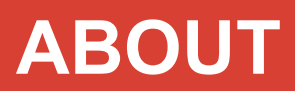

**In both cases the report request page will show up:**

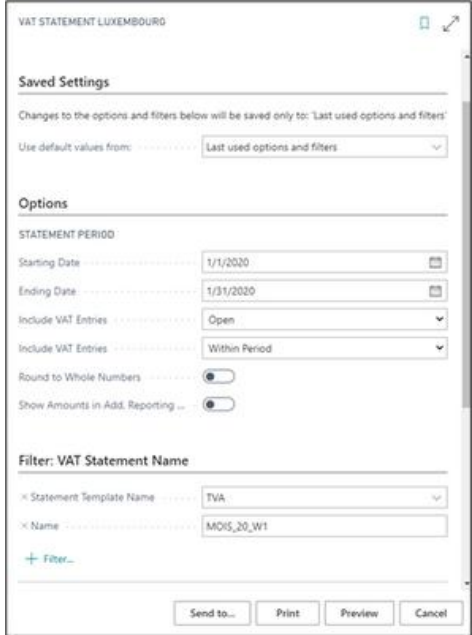

**After setting all relevant options, hit "Print" to render a printable version of the VAT statement:**

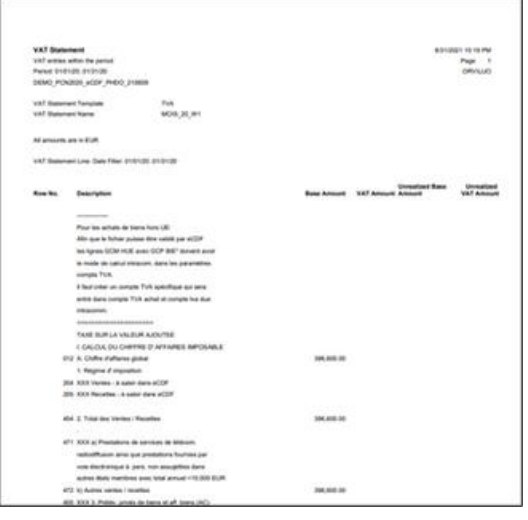

Orgavision S.à r.l. Business Software & Consulting

Microsoft<br>Partner

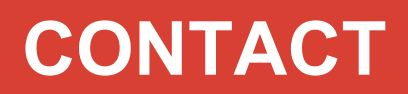

## **More about this app?**

**For more information, please contact:**

**Orgavision S.à r.l. 35, route de l'Europe L-5531 Remich**

**+352 26660091 help.orvapp@orgavision.lu https://www.orgavision-nav.com**

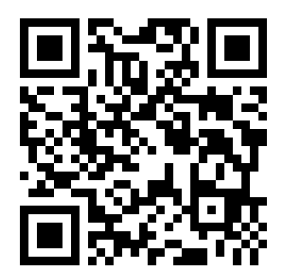

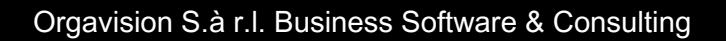